<span id="page-0-0"></span>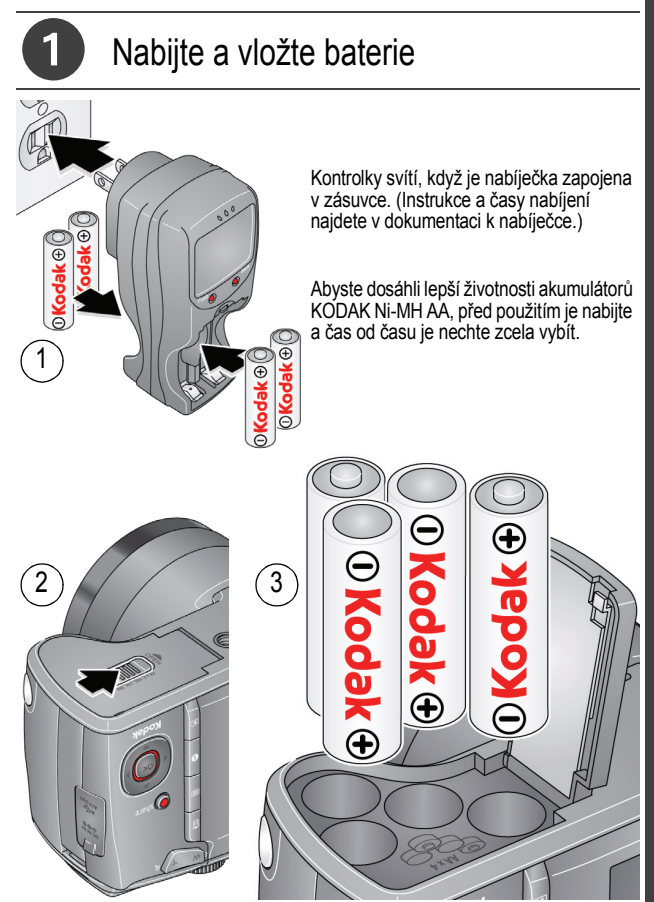

*www.kodak.com/go/z981support* 1

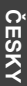

## 2 Připevněte pásek

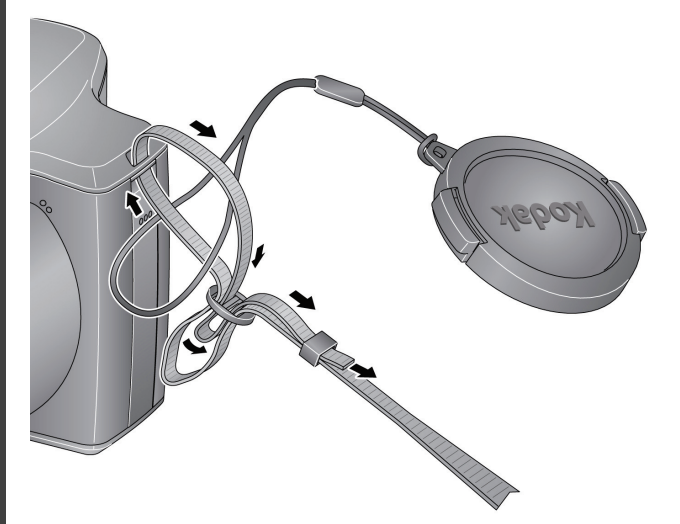

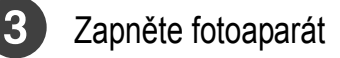

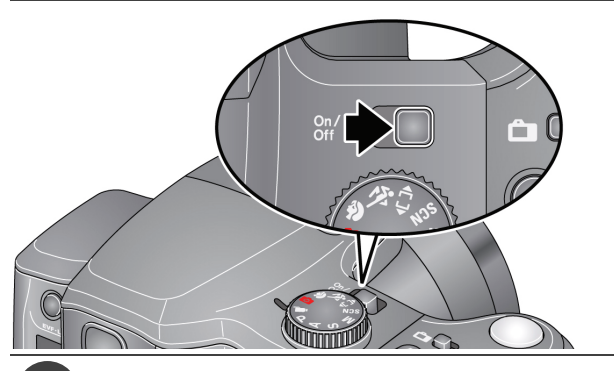

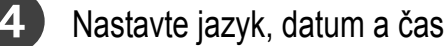

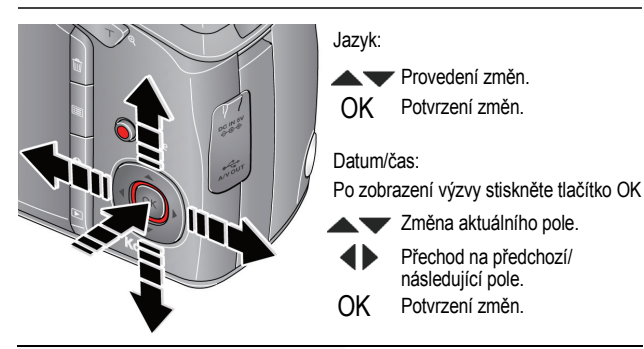

<span id="page-3-0"></span>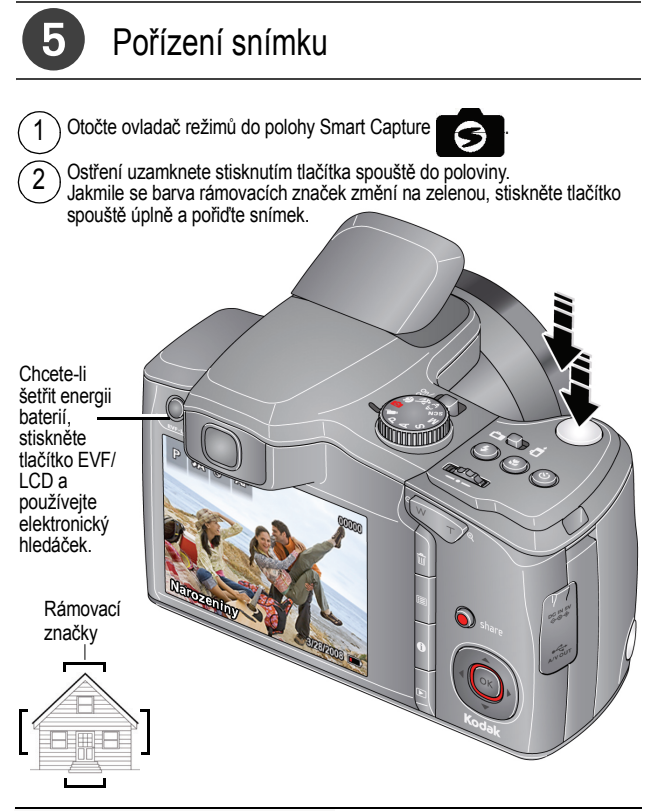

**Další režimy** viz [strana](#page-9-0) 10

**Viz podrobnější návod k obsluze** [www.kodak.com/go/z981support](http://www.kodak.com/go/z981support)

4 *www.kodak.com/go/easysharecenter*

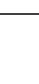

**ČESKY**

## Prohlížení snímků/videozáznam<sup>ů</sup>

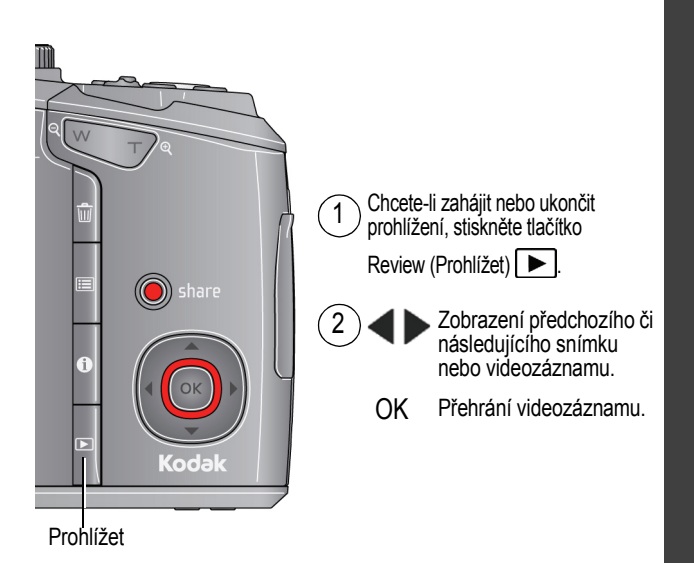

# <span id="page-5-0"></span>Stáhněte si software, přeneste snímky

Při připojení fotoaparátu do počítače se zobrazí výzva ke spuštění softwaru pro stahování KODAK Software Downloader. Ujistěte se, že je počítač připojen k síti Internet. Po připojení fotoaparátu k počítači se automaticky spustí software pro stahování KODAK Software Downloader. Podle pokynů stáhněte a nainstaluite software KODAK.

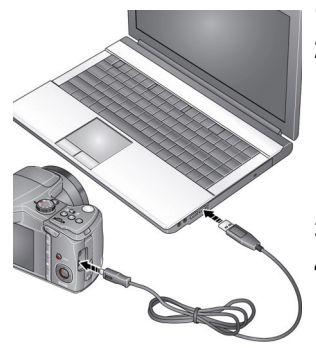

- **1** Vypněte kameru.
- **2** Pro připojení fotoaparátu k počítači používejte kabel USB U-8 pro fotoaparáty KODAK. (Používejte výhradně kabel dodaný s tímto fotoaparátem.)
- **3** Zapněte fotoaparát.
- **4** Po instalaci softwaru podle pokynů přeneste snímky a videozáznamy do počítače.

POZNÁMKA: Pokud se software pro stahování nespustí, vyhledejte jej a spusťte z tohoto umístění:

- OS WINDOWS: ve složce Tento počítač
- $\blacksquare$  OS MAC: na ploše

**Stáhněte si software KODAK** [www.kodak.com/go/camerasw](http://www.kodak.com/go/camerasw) **Chcete-li tento počítač používat**  Další informace naleznete v podrobnějším **s více než jedním počítačem** návodu k obsluze na stránkách [www.kodak.com/go/z981support](http://www.kodak.com/go/z981support)

<span id="page-6-0"></span>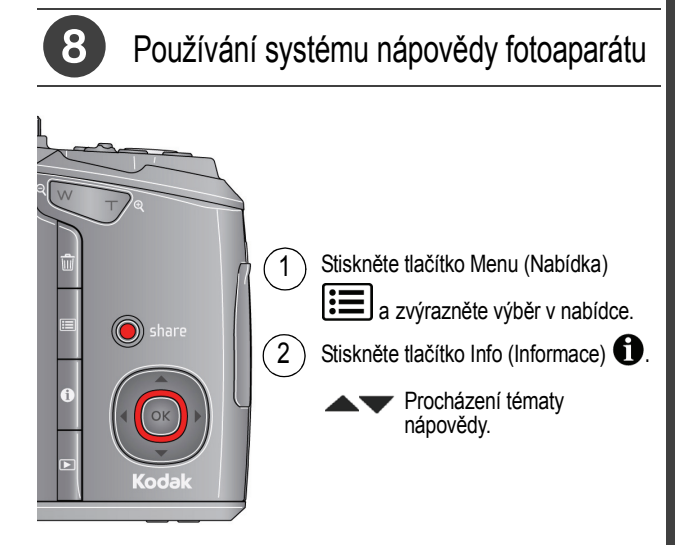

### **Přečtěte si další informace o fotoaparátu!**

Na webové stránce www.kodak.com/go/z981support naleznete:

- Podrobnější návod k obsluze
- pokyny k interaktivnímu odstraňování problémů a opravám
- interaktivní výukové programy
- a mnoho dalšího!

## Pohled zezadu

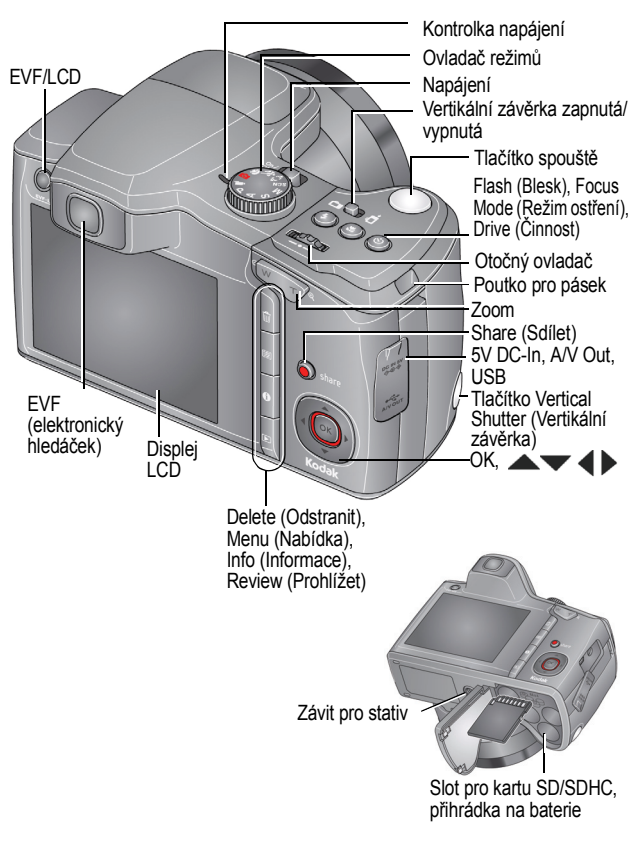

8 *www.kodak.com/go/easysharecenter*

## Pohled zepředu

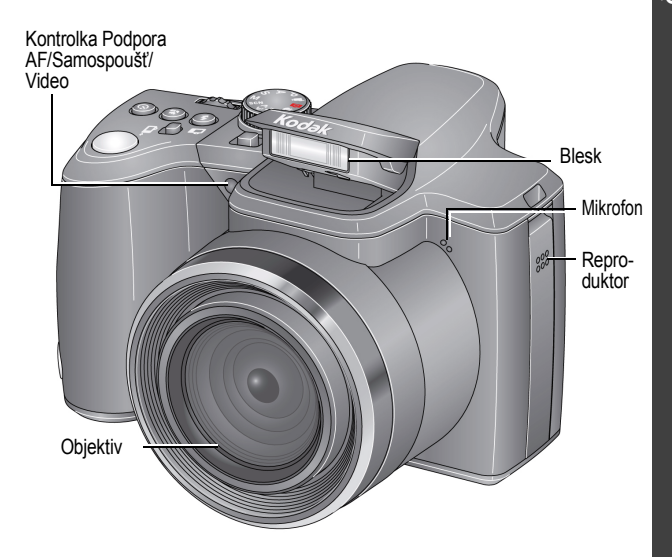

### <span id="page-9-0"></span>**1 Využívejte všech funkcí svého fotoaparátu**

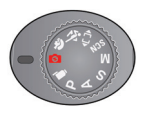

Zvolte takový režim, který nejlépe odpovídá povaze fotografovaného předmětu a jeho okolí.

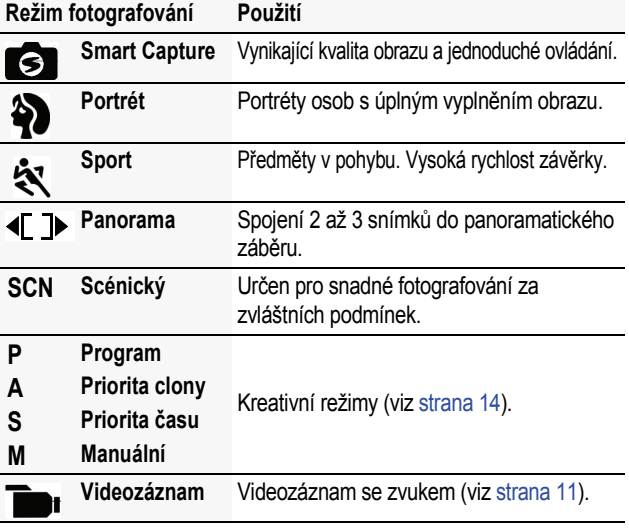

POZNÁMKA: Chcete-li nastavit jas displeje LCD podle okolního prostředí, viz podrobnější návod k obsluze [\(www.kodak.com/go/z981support\)](http://www.kodak.com/go/z981support).

## <span id="page-10-0"></span>**Pořízení videozáznamu**

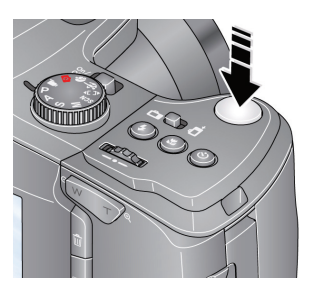

- **1** Otočte ovladač režimů do polohy Videozáznam .
- **2 Úplně stiskněte** a uvolněte tlačítko spouště. Záznam ukončíte dalším stisknutím a uvolněním tlačítka spouště.

### **Použití scénických (SCN) režimů**

Zvolte si scénický režim pro vynikající snímky v libovolné situaci.

- **1** Otočte ovladač režimů do polohy SCN (Scénické režimy).
- **2** Stisknutím tlačítek  $\blacklozenge \blacktriangleright \blacktriangle \blacktriangleright$  zvolte režim a přečtěte si jeho popis.
- **3** Stisknutím tlačítka OK (nebo vyčkáním na vypnutí popisu režimu) přejdete do zvoleného scénického režimu.

*Chcete-li si po vypnutí přečíst popis režimu, stiskněte tlačítko OK.*

Režimy scény: Vysoké ISO, Noční portrét, Krajina, Noční krajina, Květina, Západ slunce, Protisvětlo, Světlo svíčky, Tichý/Muzeum, Text, Pláž, Sníh, Ohňostroj, Děti, Autoportrét a Jeviště.

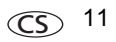

## <span id="page-11-0"></span>**Použití blesku**

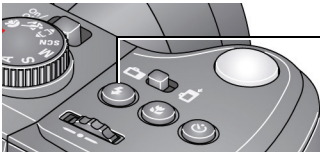

Opakovaným tisknutím tlačítka blesku lze procházet jednotlivými režimy blesku.

Aktuální režim blesku se zobrazuje na displeji LCD/EVF.

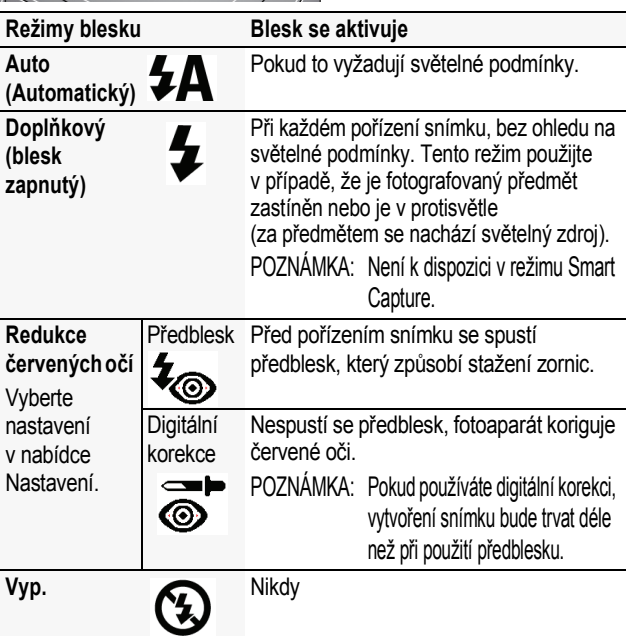

### **Použití optického zoomu**

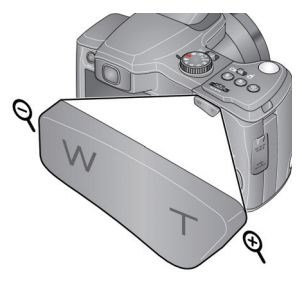

- **1** Pomocí displeje LCD nebo hledáčku EVF zaměřte fotografovaný předmět.
- **2** Stisknutím tlačítka teleobjektivu (T) lze fotografovaný předmět přiblížit. Fotografovaný předmět lze oddálit stisknutím tlačítka W (širokoúhlý objektiv).
- **3** Pořiďte snímek.

## <span id="page-12-0"></span>**Odstranění snímků/videozáznamů**

- **1** Stiskněte tlačítko Review (Prohlížet) .
- **2** Stisknutím tlačítek  $\blacktriangleleft$  přejděte na předchozí/následující snímek nebo videozáznam.
- **3** Stiskněte tlačítko Delete (Odstranit).
- **4** Postupujte podle pokynů zobrazených na displeji.

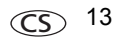

## <span id="page-13-0"></span>**Režimy P, A, S a M**

Tyto režimu poskytují větší možnosti ovládání fotoaparátu.

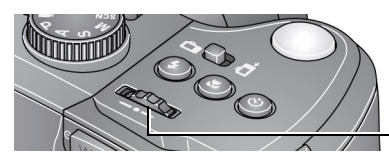

Otočný ovladač

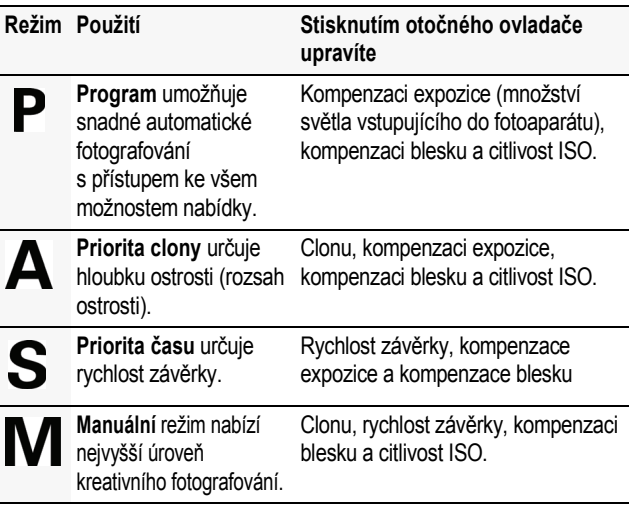

### **Změna nastavení pomocí tlačítka Menu (Nabídka)**

Nastavení můžete změnit tak, abyste při fotografování dosáhli nejlepších výsledků. Některé režimy nabízejí omezená nastavení.

- **1** Stiskněte tlačítko Menu (Nabídka) **.三**.
- **2** Stisknutím tlačítek **4 >** zvolte záložku:
	- **n Fotografování/Videozáznam** pro nejběžnější nastavení fotografování/pořizování videozáznamů
	- n **Nastavení** pro další nastavení fotoaparátu
- **3** Stisknutím tlačítek v vyberte nastavení a stiskněte tlačítko OK.
- **4** Zvolte požadovanou možnost a stiskněte tlačítko OK.

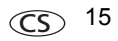

### **Význam ikon zobrazených při fotografování**

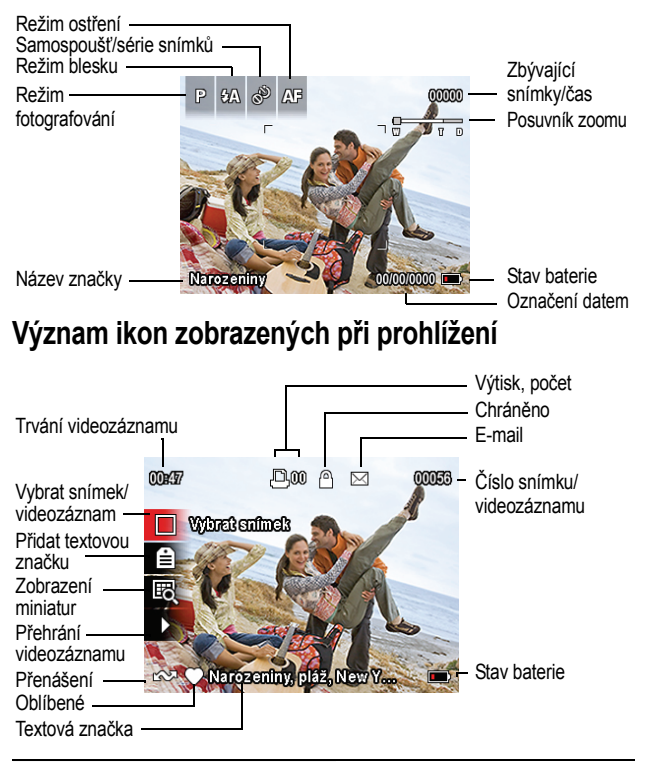

**Viz podrobnější návod k obsluze** [www.kodak.com/go/z981support](http://www.kodak.com/go/z981support)

16 CS *www.kodak.com/go/easysharecenter*

# **2 Sdílení a označování snímků**

Sdílení snímků v oblíbených sociálních sítích nebylo nikdy snazší.

DŮLEŽITÉ: *Chcete-li využít funkce pro sociální sítě, stáhněte si software společnosti KODAK. [\(Viz strana](#page-5-0) 6.)*

- 1 Stiskněte tlačítko Review (Prohlížet) **>** a poté pomocí tlačítek < > vyhledejte snímek.
- **2** Stiskněte tlačítko Share (Sdílet). *Jestliže tuto funkci používáte poprvé, zobrazí se nápověda.*
- **3** Stisknutím tlačítek vyberte sociální síť a stiskněte tlačítko OK.

*Zobrazí se zaškrtnutí. Opakováním tohoto kroku můžete vybrat další sociální sítě. (Opětovným stisknutím tlačítka OK zaškrtnutí odstraníte.)*

**4** Stisknutím tlačítka vyberte možnost Hotovo. Stiskněte tlačítko OK.

*Snímek se zobrazí s ikonou Sdílet. Při přenosu snímku do počítače bude odeslán do vybrané sociální sítě (sítí).*

**Tip:** Odesíláte snímky stále na stejné weby? Vyhledejte snímek a pak stiskněte a podržte tlačítko Share (Sdílet) po dobu 1 sekundy.

*Fotoaparát použije naposledy použitou sociální síť a přidá ke snímku ikonu Sdílet.*

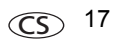

## **Výběr zobrazovaných sociálních sítí**

Weby sociálních sítí lze ve fotoaparátu zobrazovat nebo skrývat tak, aby se zobrazovaly pouze vaše oblíbené weby.

- **1** V režimu Prohlížení stiskněte tlačítko Menu (Nabídka) .
- **2** Stisknutím tlačítek  $\blacktriangle$  vyberte kartu Nastavení a potom pomocí tlačítek vyberte položku Nastavení tlačítka Share (Sdílet) a stiskněte tlačítko OK.
- **3** Stisknutím tlačítek **zvolte příslušnou sociální sí**ť a potom stisknutím tlačítek <>>> vyberte možnost Zobrazit nebo Skrýt. Tento krok opakujte pro každou síť.
- **4** Po dokončení operace vyberete stisknutím tlačítka možnost Hotovo a stiskněte tlačítko OK.

*Do režimu fotografování se vrátíte stisknutím tlačítka spouště do poloviny. Když jste v režimu prohlížení snímků a stisknete tlačítko Share (Sdílet), zobrazí se vybrané weby.*

## **Správa e-mailových adres a digitální rámečky KODAK PULSE**

Ve fotoaparátu lze přidávat, upravovat a odstraňovat e-mailové adresy a digitální rámečky KODAK PULSE.

- **1** V režimu Prohlížení stiskněte tlačítko Share (Sdílet). Stisknutím tlačítka vyberte položku Správa e-mailových adres (nebo položku Správa rámečků) a stiskněte tlačítko OK.
- **2** Chcete-li přidat novou e-mailovou adresu nebo nový rámeček, stiskněte tlačítka **a v** a vyberte možnost Nový email nebo Nový rámeček. Poté stiskněte tlačítko OK. Pomocí klávesnice na obrazovce přidejte požadovanou položku. (Příklad: JanNovak@priklad.cz)

Chcete-li upravit e-mailovou adresu nebo rámeček, vyberte stisknutím tlačítek  $\blacktriangleright$ yřezdívku adresy (například "Táta" nebo "Marie") nebo rámeček a stiskněte tlačítko OK. Pomocí klávesnice na obrazovce proveďte požadované úpravy.

Chcete-li e-mailovou adresu nebo rámeček odstranit, zvolte položku Odstranit e-mail nebo Odstranit rámeček a stiskněte tlačítko OK. Stisknutím tlačítka v vyberte adresu nebo rámeček a stiskněte tlačítko OK, aby se zobrazilo zaškrtnutí. Stisknutím tlačítka vyberte možnost Smazat a stiskněte tlačítko OK.

**3** Po dokončení operace vyberete stisknutím tlačítka možnost Hotovo a stiskněte tlačítko OK.

*www.kodak.com/go/z981support*  $\widehat{CS}$  19

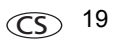

### **Používání klávesnice**

Když potřebujete psát, zobrazí se klávesnice.

- 1 Stisknutím tlačítek  $\blacklozenge$   $\blacktriangleright \blacktriangle \blacktriangleright$  zvolte požadované písmeno a stiskněte tlačítko OK.
- **2** Po dokončení operace vyberte stisknutím tlačítka možnost OK a stiskněte tlačítko OK.
- **3** Pokud jste přidali nové jméno, zobrazí fotoaparát dotaz, zda chcete aktualizovat všechny tváře tak, aby odpovídaly přiřazeným jménům. Vyberte možnost Ano a stiskněte tlačítko OK.

*Jméno bude přiřazeno všem odpovídajícím tvářím.*

## **Označení snímků**

Označením snímků si usnadníte jejich pozdější vyhledávání. Snímky můžete označit dvěma způsoby:

- **Osoby** a potom vyhledat všechny snímky "Marie".
- **Klíčová slova** a potom vyhledat všechny snímky "Tátovy 60. narozeniny".

### <span id="page-20-0"></span>**Označení osob**

Provedete-li označení tváří, pomáháte fotoaparátu rozpoznávat osoby podle jména. Jména a tváře z již pořízených fotografií pak bude porovnávat *s těmi,* které pořídíte v budoucnosti.

- **1** Stiskněte tlačítko Review (Prohlížet) **D** a poté pomocí tlačítek < vyhledejte snímek, který obsahuje tváře.
- **2** Stiskněte tlačítko Menu (Nabídka) **. Stisknutím tlačítek** vyberte položku Označit osoby a stiskněte tlačítko OK.
- **3** Stisknutím tlačítka vyberte možnost Použít značky a stiskněte tlačítko OK.
- **4** Stisknutím tlačítka v**v** vyberte existující jméno, nebo vyberte položku Nové jméno, přidejte je a stiskněte tlačítko OK. *Detekuje-li fotoaparát více než jednu tvář, přiřadí ke každé z nich název nebo otazník. Chcete-li opravit nesprávné jméno nebo otazník, stiskněte tlačítko , vyberte příslušnou tvář a stiskněte tlačítko OK.*
- **5** Pokud se zobrazí výzva k aktualizaci označení osob, vyberte pomocí tlačítka  $\blacktriangle$  možnost Ano a stiskněte tlačítko OK.

*Ostatní snímky jsou prohledány a aktualizovány za pomoci jména, jež jste použili zde.* 

*Po stisknutí tlačítek můžete přidávat jména k dalším snímkům. Po dokončení operace vyberete stisknutím tlačítka možnost Hotovo a stiskněte tlačítko OK. Do režimu fotografování se vrátíte stisknutím tlačítka spouště do poloviny.*

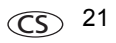

### **Potřebujete aktualizovat jméno?**

Pokud se seznámíte s novým kamarádem, Jakubem, ale už máte snímky označené jménem dřívějšího kamaráda Jakuba, můžete postupovat takto:

- Označte "nového" Jakuba iménem "Jakub Novák".
- n (nebo) Aktualizuite "starého" přítele Jakuba na "Jakub Horák".

**1** Stiskněte tlačítko Review (Prohlížet)  $\blacktriangleright$ .

- **2** Stiskněte tlačítko Menu (Nabídka) **. Stisknutím tlačítek** vyberte položku Označit osoby a stiskněte tlačítko OK.
- **3** Stisknutím tlačítek vyberte položku Upravit seznam jmen a stiskněte tlačítko OK.
- **4** Stisknutím tlačítka vyberte jméno, které chcete upravit, a poté stiskněte tlačítko OK.
- **5** Upravte jméno, vyberte pomocí tlačítka **terv** tlačítko OK a poté stiskněte tlačítko OK. (Pokud se zobrazí výzva k aktualizaci označení osob, vyberte pomocí tlačítka < možnost Ano a stiskněte tlačítko OK.)

*Do režimu fotografování se vrátíte stisknutím tlačítka spouště do poloviny.* 

POZNÁMKA: Můžete mít až 20 aktivních jmen.

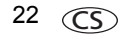

### <span id="page-22-0"></span>**Označování pomocí klíčových slov**

- 1 Stiskněte tlačítko Review (Prohlížet) **>** a poté pomocí tlačítek < > vvhledejte snímek.
- **2** Stiskněte tlačítko Menu (Nabídka) **...** Stisknutím tlačítek vyberte položku Klíčové slovo značky a stiskněte tlačítko OK.
- **3** Stisknutím tlačítka vyberte již existující klíčové slovo nebo položku Nové klíčové slovo pro přidání nového. Poté stiskněte tlačítko OK.
- **4** Po stisknutí tlačítek **ID** můžete přidávat klíčová slova k dalším snímkům. Po dokončení operace vyberete stisknutím tlačítka možnost Hotovo a stiskněte tlačítko OK.

*Do režimu fotografování se vrátíte stisknutím tlačítka spouště do poloviny.*

**Tip:** Značku můžete vybrat předem, takže budou nové snímky/ videozáznamy označovány touto značkou. Další informace naleznete v podrobnějším návodu k obsluze na stránkách [www.kodak.com/go/z981support](http://www.kodak.com/go/z981support).

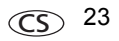

## **Chytřejší způsob hledání snímků**

Označujte snímky (podle osob nebo klíčových slov), abyste je později dokázali jednodušeji najít. Fotoaparát například dokáže vyhledat všechny snímky obsahující značku "Marie" nebo "Tátovy 60. narozeniny". (Viz části Označ[ení osob, strana](#page-20-0) 21 nebo Označování pomocí klíč[ových slov, strana](#page-22-0) 23.)

- **1** Stiskněte tlačítko Review (Prohlížet)  $\blacktriangleright$ .
- **2** Stisknutím tlačítka Wide Angle (Širokoúhlý) (W) zobrazte miniatury snímků (nebo vyberte zkratku Zobrazit náhledy).
- 3 Stisknutím tlačítka  $\blacklozenge$  **vyberte kartu a roztřidte** snímky na Všechny, podle Data, Osob, Oblíbených nebo podle klíčového slova.
- 4 Stisknutím tlačítka **4 Decem** vyberte snímek nebo skupinu snímků.

*Stisknutím tlačítka Teleobjektiv (T) zobrazíte snímky ve skupině nebo snímek samostatný. Stisknutím tlačítka Širokoúhlý objektiv (W) zobrazíte miniatury nebo jednotlivé skupiny snímků. Do režimu fotografování se vrátíte stisknutím tlačítka spouště do poloviny.*

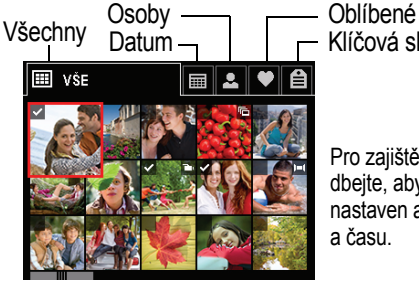

Klíčová slova

Pro zajištění nejlepších výsledků dbejte, aby byl ve fotoaparátu nastaven aktuální údaj data a času.

24 CS *www.kodak.com/go/easysharecenter*

# **3 Řešení problémů s fotoaparátem**

### **Pro informace o systému nápovědy fotoaparátu [strana](#page-6-0) 7.**

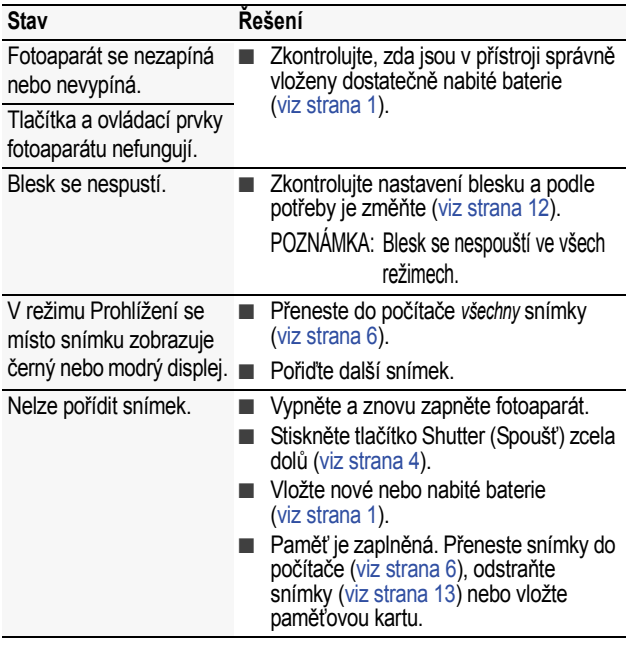

**Viz podrobnější návod k obsluze** [www.kodak.com/go/z981support](http://www.kodak.com/go/z981support)

*www.kodak.com/go/z981support*  $\widehat{CS}$  25

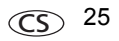

## **4 Dodatek**

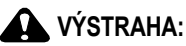

**Výrobek nedemontujte. Ve výrobku se nenacházejí žádné součástky, které by mohl opravovat uživatel. Servis svěřte kvalifikovanému servisnímu personálu. Síťové adaptéry KODAK a nabíječky baterií jsou určeny pouze k použití v interiéru. Použití ovládacích prvků, seřizování a provádění pracovních postupů jiných než zde popsaných může vést k úrazu elektrickým proudem a k riziku mechanického úrazu. Dojde-li k rozbití displeje LCD, nedotýkejte se skla ani kapaliny. Obraťte se na oddělení podpory pro zákazníky společnosti Kodak.**

- Použití příslušenství, které není doporučeno společností Kodak, může vést k požáru, úrazu elektrickým proudem nebo zranění. O schváleném příslušenství získáte informace na stránkách [www.kodak.com/go/accessories.](http://www.kodak.com/go/accessories)
- Používejte pouze počítač vyhovující standardu USB, vybavený základní deskou s omezovačem proudu. V případě pochybností se obraťte na výrobce počítače.
- Při použití tohoto výrobku v letadle se řiďte pokyny dané letecké společnosti.
- Před vyjmutím nechte akumulátory vychladnout: mohou být zahřáté.
- Dbejte všech výstrah a pokynů výrobce akumulátorů.
- Používejte jen akumulátory schválené pro tento výrobek, abyste předešli riziku exploze.
- **N** Akumulátory ukládeite mimo dosah dětí.
- Zabraňte styku akumulátorů s kovovými předměty, včetně mincí. V opačném případě by mohlo dojít ke zkratování akumulátorů, jejich vybití, nadměrnému zahřátí nebo úniku elektrolytu.
- n Akumulátory nedemontujte, nevkládejte je do přístroje obráceně, nevystavujte je působení kapalin, vlhkosti, ohně ani extrémních teplot.
- Pokud výrobek nebudete po delší dobu používat, vyjměte z něj baterie. V nepravděpodobném případě úniku elektrolytu dovnitř výrobku se obraťte na oddělení podpory pro zákazníky společnosti Kodak.
- V nepravděpodobném případě úniku elektrolytu na pokožku neprodleně omyjte zasažené místo vodou a vyhledejte lékařskou pomoc. Další informace ve věci ochrany zdraví vám poskytne místní oddělení podpory pro zákazníky společnosti Kodak.
- Na stránkách [www.kodak.com/go/reach n](http://www.kodak.com/go/reach)aleznete informace o přítomnosti látek zahrnutých v seznamu kandidátů podle článku 59(1) předpisu (EC) č. 1907/2006 (REACH).

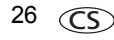

■ Akumulátory likviduite v souladu s místními a státními předpisy. Přejděte na adresu [www.kodak.com/go/kes.](http://www.kodak.com/go/kes)

Baterie bez možnosti nabíjení nenabíjejte. Další informace o bateriích najdete na stránce [www.kodak.com/go/batterytypes.](http://www.kodak.com/go/batterytypes)

#### **Omezená záruka**

Společnost Kodak poskytuje záruku na to, že její digitální kamery a příslušenství (s výjimkou akumulátorů) nebudou po dobu vyznačenou na obalu produktu KODAK vykazovat chyby ve funkci, materiálu či zpracování. Uschovejte si originál účtenky opatřený datem. Při žádosti o jakoukoliv záruční opravu je třeba předložit doklad s datem zakoupení výrobku.

#### **Omezené krytí zárukou**

Záruční oprava je k dispozici pouze v rámci země, kde byly výrobky původně zakoupeny. Vaší povinností může být doručení výrobků na vlastní náklady autorizovanému servisnímu středisku pro zemi, kde byly produkty zakoupeny. Společnost Kodak provede opravu či výměnu výrobků, jestliže se během trvání záruční lhůty projeví chyba v jejich funkci, a to v souladu s podmínkami a v rozsahu zde uvedeném. Záruční oprava bude zahrnovat práci, všechna nutná seřízení a náhradní díly. Pokud společnost Kodak nebude schopná provést opravu nebo výměnu výrobku, může dle vlastního uvážení vrátit pořizovací cenu zaplacenou za daný výrobek, pokud bude tento výrobek vrácen společnosti Kodak spolu s dokladem o zaplacené pořizovací ceně. Oprava, výměna nebo vrácení peněz v hodnotě pořizovací ceny jsou v rámci této záruky jedinými nápravnými opatřeními. Pokud bude při opravě třeba použít náhradní díly, může se jednat o repasované náhradní díly nebo tyto díly mohou obsahovat repasované materiály. V případě potřeby výměny celého výrobku může být výrobek nahrazen výrobkem repasovaným. Repasované výrobky, díly a materiály jsou kryty zárukou v délce zbývající doby záruky původního výrobku nebo po dobu 90 dnů od data opravy či výměny podle toho, která doba je delší.

#### **Omezení**

Tato záruka se nevztahuje na okolnosti, které jsou mimo vliv společnosti Kodak. Tato záruka se nevztahuje na selhání v důsledku poškození vzniklého při přepravě, nehodě, změně, úpravě, opravě provedené nepovolanou osobou, nesprávném použití, zneužití, použití výrobku s nekompatibilním příslušenstvím nebo doplňky (např. inkoust nebo nádržky s inkoustem jiného výrobce), nedodržení návodu k obsluze od společnosti Kodak, údržbě či balení, nepoužití položek dodaných společností Kodak (např. adaptérů a kabelů), ani na nároky vznesené po uplynutí záruční lhůty. **Společnost Kodak neposkytuje na tento výrobek žádnou další výslovnou či předpokládanou záruku a zříká se odpovědnosti za předpokládané záruky obchodovatelnosti a vhodnosti pro určitý účel.** Pokud by neposkytnutí předpokládané záruky bylo v rozporu se zákonem, bude doba trvání předpokládané záruky dva roky od data zakoupení výrobku nebo po delší dobu požadovanou zákonem. Jediným závazkem společnosti Kodak je možnost opravy, výměny nebo vrácení

*www.kodak.com/go/z981support*  $\qquad \qquad \qquad \qquad \qquad$  27

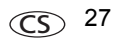

### *Dodatek*

peněz. Společnost KODAK nebude zodpovídat za žádné zvláštní, následné nebo náhodné škody vzniklé v důsledku prodeje, zakoupení či používání tohoto výrobku, bez ohledu na příčinu. Zodpovědnost za zvláštní, následné či náhodné škody (zejména ztrátu zisku, náklady na prostoje, nemožnost používání vybavení, náklady na náhradní vybavení, prostředky či služby, nároky zákazníků vznesené v souvislosti s takovými škodami vzniklými v důsledku zakoupení, používání či selhání tohoto výrobku), bez ohledu na příčinu nebo na porušení jakékoli písemné či předpokládané záruky, se zde výslovně odmítá. Omezení a odmítnutí odpovědnosti zde uvedené platí pro společnost Kodak a její dodavatele.

#### **Vaše práva**

V některých státech a v rámci některých jurisdikcí nelze odmítnout zodpovědnost za následné či náhodné škody. Je tedy možné, že se vás výše uvedená omezení netýkají. V některých státech a v rámci některých jurisdikcí nelze časově omezit trvání předpokládané záruky. Je tedy možné, že se vás výše uvedená omezení netýkají. Tato záruka vám poskytuje konkrétní práva. Je však možné, že máte i další práva, která se liší v závislosti na konkrétním státu či jurisdikci.

#### **Mimo území USA a Kanady**

Mimo území USA a Kanady mohou být tyto záruční podmínky odlišné. Pokud není kupujícímu společností Kodak předána konkrétní písemná záruka, neposkytuje se žádná záruka a neexistují žádné závazky nad rámec minimálních zákonných požadavků na záruku, a to ani v případě, kdyby k závadě, škodě či ztrátě došlo v důsledku zanedbání nebo jiného činu.

#### **Shoda s normami FCC a důležité informace**

This equipment has been tested and found to comply with the limits for a Class B digital device, pursuant to Part 15 of the FCC Rules. These limits are designed to provide reasonable protection against harmful interference in a residential installation.

#### **Prohlášení kanadského ministerstva komunikací (DOC)**

**DOC Class B Compliance—**This Class B digital apparatus complies with Canadian ICES-003.

**Observation des normes-Classe B—**Cet appareil numérique de la classe B est conforme à la norme NMB-003 du Canada.

**C-Tick – Austrálie**

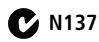

**VCCI třída B ITE**

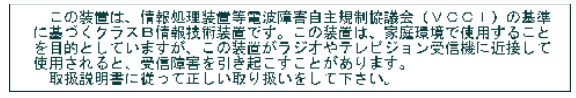

28 CS *www.kodak.com/go/easysharecenter*

#### **Korejská třída B ITE**

$$
(3+3+2) = 3 + 3 = 4
$$
\n
$$
(3+3+2) = 4 + 3 = 5
$$
\n
$$
(3+3+2) = 4 + 3 = 5
$$
\n
$$
(3+3+2) = 4 + 3 = 5
$$
\n
$$
(3+3+2) = 4 + 3 = 5
$$
\n
$$
(3+3+2) = 5 + 3 = 5
$$
\n
$$
(3+3+2) = 5 + 3 = 5
$$
\n
$$
(3+3+2) = 5 + 3 = 5
$$
\n
$$
(3+3+2) = 5 + 3 = 5
$$
\n
$$
(3+3+2) = 5 + 3 = 5
$$
\n
$$
(3+3+2) = 5 + 3 = 5
$$
\n
$$
(3+3+2) = 5 + 3 = 5
$$
\n
$$
(3+3+2) = 5 + 3 = 5
$$
\n
$$
(3+3+2) = 5 + 3 = 5
$$
\n
$$
(3+3+2) = 5 + 3 = 5
$$
\n
$$
(3+3+2) = 5 + 3 = 5
$$
\n
$$
(3+3+2) = 5 + 3 = 5
$$
\n
$$
(3+3+2) = 5 + 3 = 5
$$
\n
$$
(3+3+2) = 5 + 3 = 5
$$
\n
$$
(3+3+2) = 5 + 3 = 5
$$
\n
$$
(3+3+2) = 5 + 3 = 5
$$
\n
$$
(3+3+2) = 5 + 3 = 5
$$
\n
$$
(3+3+2) = 5 + 3 = 5
$$
\n
$$
(3+3+2) = 5 + 3 = 5
$$
\n
$$
(3+3+2) = 5 + 3 = 5
$$
\n
$$
(3+3+2) = 5 + 3 = 5
$$
\n
$$
(3+3+2) = 5 + 3 = 5
$$
\n
$$
(3+3+2) = 5 + 3 = 5
$$
\n
$$
(3+3+2) = 5 + 3 = 5
$$
\n
$$
(3+3+2) = 5 + 3 = 5
$$
\n
$$
(3+3+2) =
$$

#### **Čínská směrnice RoHS**

#### 环保使用期限 (EPUP)

在中国大陆,该值表示产品中存在的任何危险物质不得释放,以免危及人身健康、财产或环境的时间期限(以年计)。 该值根据操作说明中所规定的产品正常使用而定。

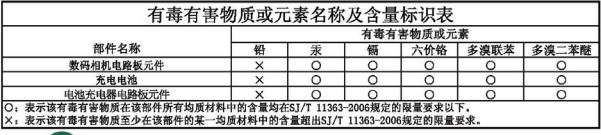

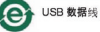

### **Kodak**

Společnost Eastman Kodak Company

Rochester, New York 14650

© Kodak, 2009

Kodak, EasyShare a Pulse jsou obchodní známky společnosti Eastman Kodak Company. 4H6893\_cs

*www.kodak.com/go/z981support*  $\widehat{CS}$  29

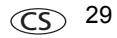